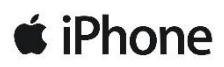

Paramétrage du Nom de Point d'Accès pour se connecter au réseau Internet Mobile du réseau VINI

## 1. **Aller dans Réglages – Données cellulaires – Voix et données**

Si vous utilisez un iPhone compatible 4G (à partir de l'iPhone 5), choisissez LTE.

Votre iPhone se connectera automatiquement au réseau 2G, 3G ou 4G en fonction de la couverture réseau où vous l'utiliserez.

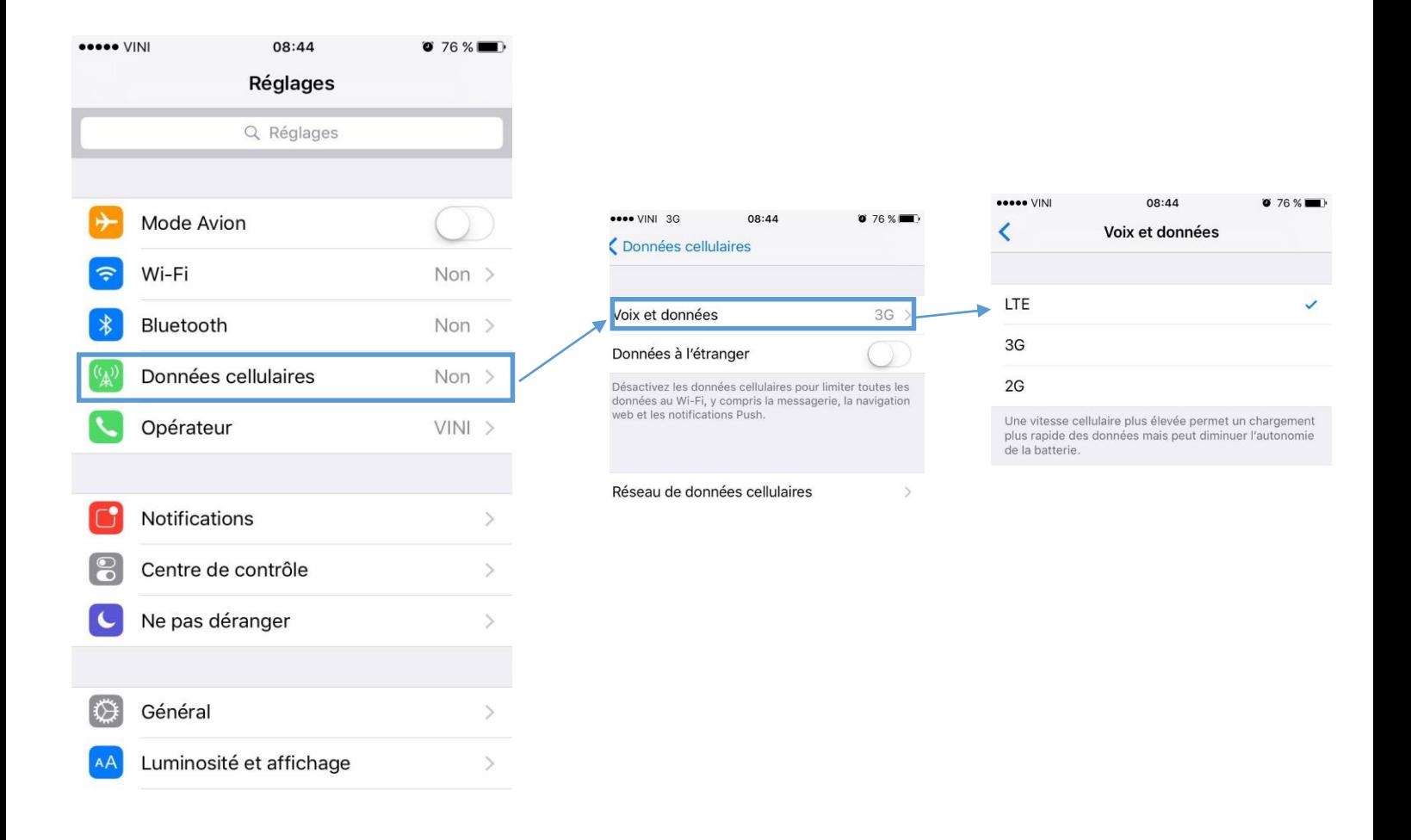

## 2. **Activation des données cellulaire**s

Activer en faisant glisser le bouton 'Données cellulaires' (la couleur verte apparaît)

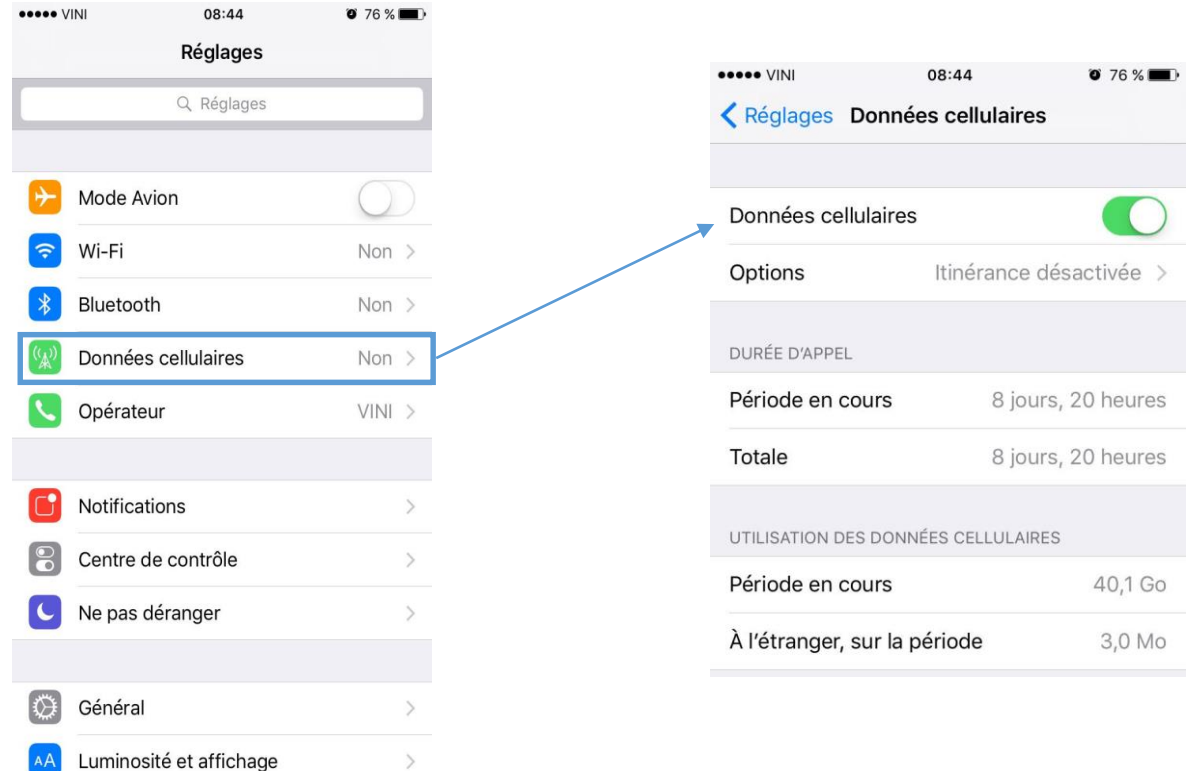

## **3. Nom de Point d'Accès (ou APN)**

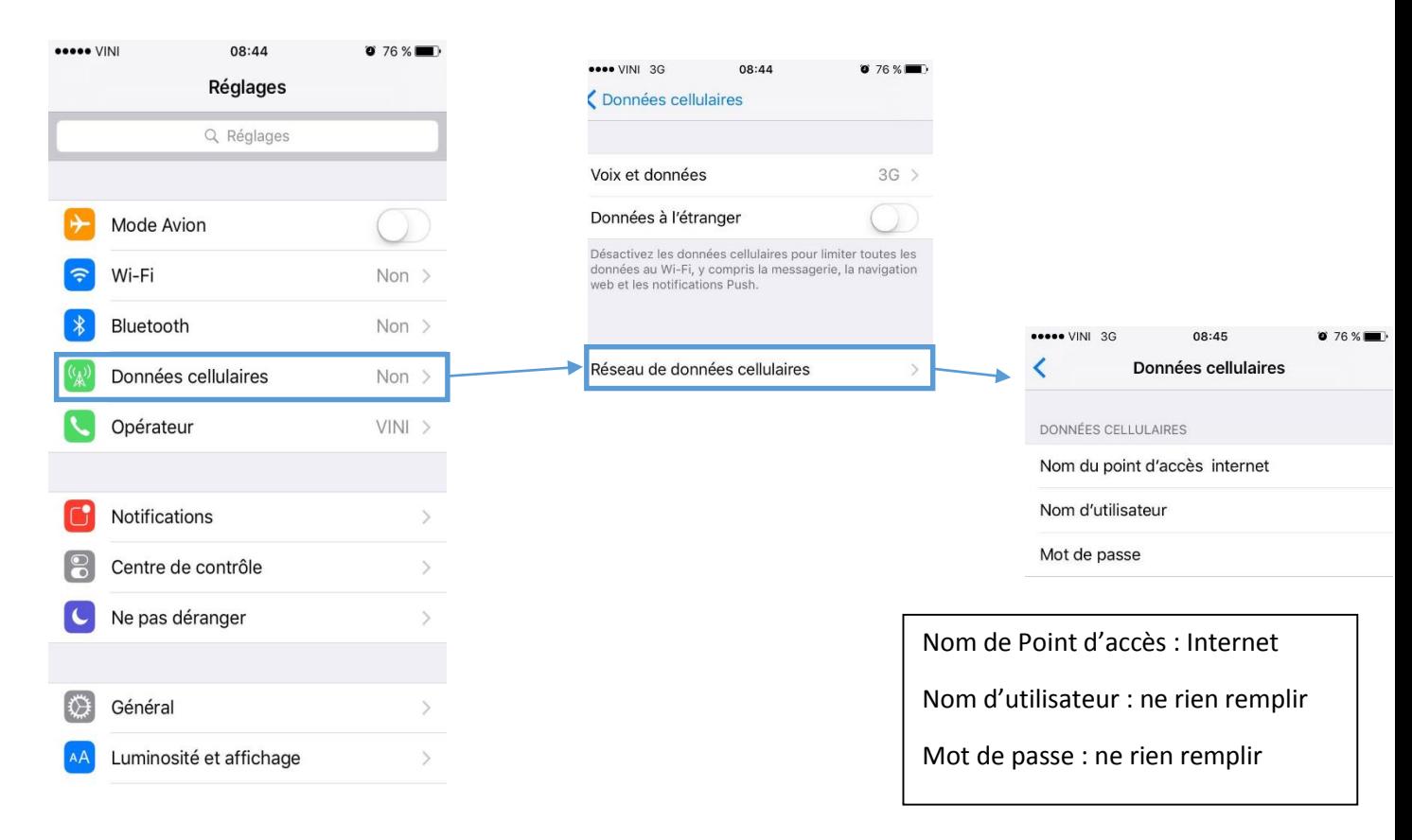